# ÍNDICE

1.0- Finalidade 2.0 – Facilidade do Equipamento 3.0 – Apresentação do Equipamento 4.0- Procedimento de Operação 4.1– Boot Automático 4.1.1 – Router com Hard Disk – unidade C 4.1.2 Router com Floppy disk 3 ½" - unidade A 4.2– Configurações 4.2.1 – Configurações Gerais 4.2.1.1 – Configurações de Rings 4.2.1.2 – Configurações para Não Atende 4.2.1.3 – Número de Tentativas 4.2.1.4 – Número Máximo de Dígitos 4.2.1.5 – Tempo de Flash para Transferência 4.2.1.6 – Tempo de Flash para Restauração 4.2.1.7 – Dígitos para Restauração 4.2.1.8 – Faixa de 2 a 4 dígitos 4.2.2 – Configuração para Dia Útil 4.2.3 – Configuração para Sábado 4.2.4 – Configuração para Domingo 4.2.5 – Configuração para Feriados 4.2.5.1 – Configuração dos Horários e Menus 4.2.5.2 – Configuração dos Feriados 4.2.6 – Configuração do Menu 00 ao menu 15 4.2.7 – Configuração dos Ramais Restritos/Código p/ Acesso /Parâmetros Técnicos 5.0- Gerando Um Menu de Voz 6.0– Características Operacionais 7.0– Características Técnicas

- 
- 8.0 Relação dos Menus de Fábrica

# 1.0 Finalidade

 O SIVOX - ROUTER é um equipamento que foi concebido para executar as seguintes funções:

 - Rotear (transferir / encaminhar) chamadas telefônicas entrantes para outros pontos quando ligados aos terminais de ramal atendedor de um PABX;

 - Enviar diversas informações gravadas escolhidas a partir de um menu de opções (navegação). Esta função é normalmente conhecida por URA (unidade de resposta audível) e pode ser utilizada ligando-se aos terminais de ramal de um PABX ou diretamente à linha de assinantes. As funções acima podem ser implementadas, pelo próprio cliente, em separado ou conjuntamente bastando para isto configurar as telas de programação apropriadas.

 - Discador telefônico\* – Ideal para fazer propaganda de produtos e/ou serviços via linha telefônicaem horários previamente programados.

\* - Software especial opcional.

# 2.0 Facilidades do Equipamento

- 2 a 12 canais de atendimento simultâneos;
- Todos os canais podem ser programados independentemente;
- 4 períodos totalmente programáveis;
- 16 menus para navegação;
- Atendimento da ligação por menu de opções e/ou por discagem de ramal;
- Programação de até 30 ramais restritos;
- Programação de menus para dias Úteis, Sábados, Domingos e Feriados;
- Calendário até ano 2099;
- Call progress para detecção dos sinais de tom de ocupado e tom de controle de chamada.
- Programação dos tempos de flash para transferência/restauração;
- Programação de até 22 feriados**<sup>1</sup>** ;
- Estatística de chamadas telefônicas**<sup>2</sup>** .

Nota **1** – Os feriados nacionais já saem programados de fábrica.

Nota **2** – Opcional para versão de 8 canais e discador.

# 3.0 Apresentação do equipamento

 O SIVOX - ROUTER é montado em microcomputador compatível com padrão IBM-PC/AT. Cada placa possui 4 canais e podem ser colocados até 3 módulos por computador, totalizando 12 canais de atendimento.

 O equipamento pode ser utilizado com ou sem monitor e teclado, e fornecido nas tensões de alimentação de 110 / 220Vac.

 Para sistemas cujo tempo total das mensagens não ultrapasse 250 segundos, pode-se dispensar o disco rígido.

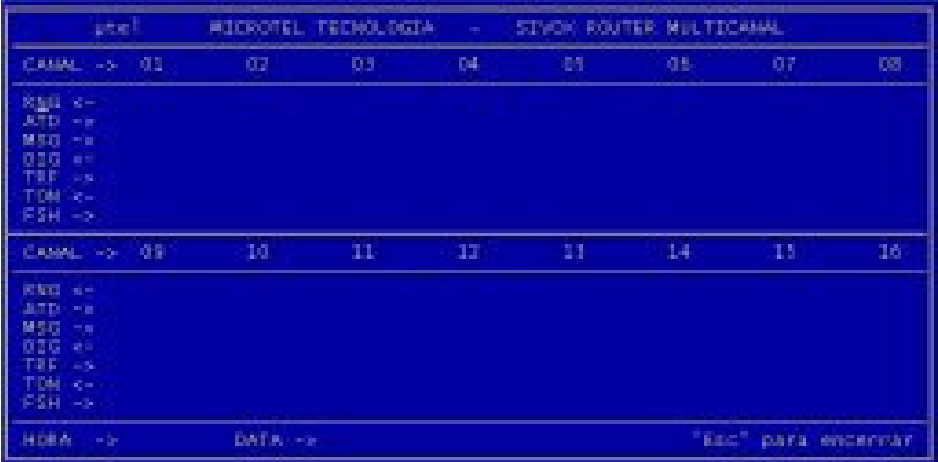

Caso o sistema possua monitor, a tela que será mostrada é a da Figura acima. Todo evento que ocorre nos canais será mostrado nesta tela..

 Mostramos a seguir, em ordem de apresentação, a seqüência de operação após a chegada do ring no canal:

 - RNG X - onde x é a quantidade de rings para o canal atender (vide item 4.2.1.1 para efetuar a programação). A cada toque (ring) a quantidade é decrementada de uma unidade.

- ATD - Atendimento da ligação.

- MSG XX - reprodução da mensagem MNXX (00 a 15)

- DIG XYZT - dígitos recebidos, sendo que o primeiro é o X, segundo é o Y, o terceiro é o Z e o quarto é o T

- TRF XYZT - Transferência para o ramal XYZT.

- TON - Muda de cor toda vez que é recebido tom do ramal.

- FSH - Muda de cor toda vez que é executado flash.

# 4.0 Procedimentos de Operação

Arquivos que compõe o sistema Sivox Router (atendedor):

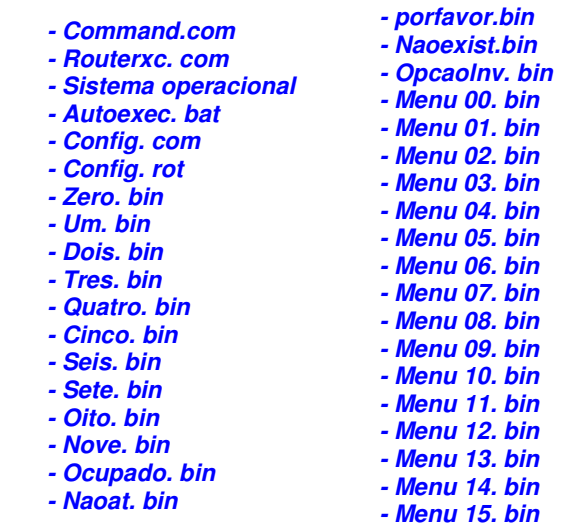

Onde o **x** de router**x**c.com é o número de canais.

#### 4.1 Boot automático

#### 4.1.1 Router com Hard Disk - unidade C

Após o boot o Router deverá apresentar a tela de trabalho. Caso isto não ocorra verifique:

- Se pelo menos os arquivos em negrito, listados no item 4.0 encontram-se na unidade;
	- Se o arquivo autoexec.bat contém:

Cls

router**x**c

config

pause

autoexec

Se o disco contém todo o Sistema Operacional

#### 4.1.2 Router com Floppy disk 3½ " - unidade A.

 Usando um disco floppy de 3.5 polegadas no drive A, com sistema operacional, o Router deverá apresentar a tela de trabalho. Caso isto não ocorra proceda como no item 4.1.1.

Nota: No Router Standard que é equipado com 01 (um) drive de 3,5 polegadas podemos armazenar, além dos arquivos do sistema, até 100s de gravações. Já no Router/Plus, que é equipado com 02 (dois) drives de 3,5 polegadas podemos armazenar, além dos arquivos do sistema, até 250s de gravação.

#### 4.2 Configurações

 Considerando que o Sivox Router é totalmente programável, é necessário fazer as configurações dos parâmetros para que o equipamento funcione de acordo com as necessidades do usuário.

 Para executar as configurações, apertar a tecla "ESC" se o sistema estiver rodando o programa Router**x**c (tela de trabalho). Caso contrário, dentro do diretório Router, digitar "CONFIG". A primeira tela de configurações é a de configurações gerais. As teclas "Pg Up", "Pg Dow" e Setas "<-" "->" têm as seguintes funções :

- "Pg Up"- rola a tela para trás (tela anterior).

- "Pg Dow" - rola a tela para frente (tela posterior).

 - Seta " ->" - rola o cursor para direita. Se o cursor estiver na última linha e na última coluna nada acontecerá.

 - Seta "<-" - rola o cursor para esquerda. Se o cursor estiver na primeira linha e na primeira coluna nada acontecerá.

Obs.: Onde **x** do router**x**c é o número de canais.

# 4.2.1 - Configurações gerais

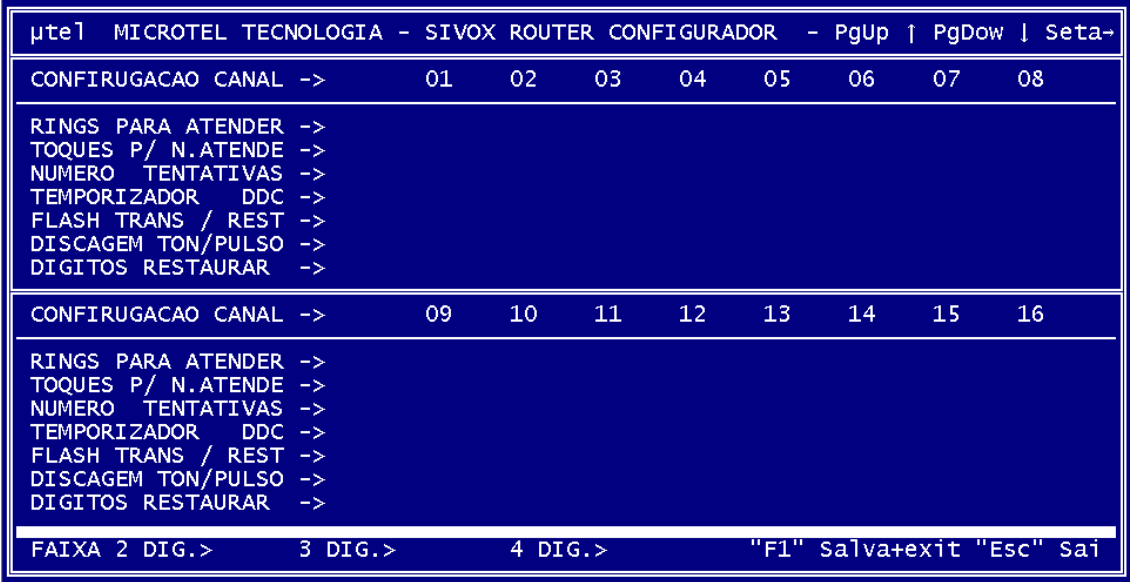

# 4.2.1.1 - Configuração de Rings

 Programa a quantidade de toques para o canal correspondente fazer o atendimento da ligação. Com as teclas "<-" e "->" posicionar o cursor no canal desejado e digitar o número de toques, que pode variar entre 0 e 9.

# 4.2.1.2 - Toques para não atende

 Programa a quantidade de toques para o canal restaurar a ligação e informar que o ramal não atende. Com as teclas "<-" e "->" posicionar o cursor no canal desejado e digitar o número de toques, que pode variar entre 1 e 9.

# 4.2.1.3 – Número de Tentativas

 Programa a quantidade de tentativas que o chamador pode efetuar para atingir o objetivo da ligação. Por exemplo: Ao discar o número de um ramal inválido o Router solicitará para o chamador discar novamente (quantas vezes estiver programado neste campo). Com as teclas "<-" e "->" posicionar o cursor no canal desejado e digitar o número de tentativas, que pode variar entre 1 e 9.

# 4.2.1.4 - Temporizador para Bloqueador DDC

Programa o tempo de atraso (delay) entre o atendimento da ligação e o começo da reprodução do primeiro menu.

Obs.: Caso não exista bloqueador DDC instalado preencha este campo com 0.

# 4.2.1.5 - Tempo de Flash para Transferência/Restauração

Programa o tempo, em milisegundos, para que o PABX possa entender que se trata de uma transferência/restauração de uma ligação. Este valor varia de fabricante para fabricante e consta das especificações técnicas do PABX. Com as teclas "<-" e "->" posicionar o cursor no canal desejado e digitar o valor desejado, que pode variar entre 0 a 9.999 ms.

# 4.2.1.6 – Discagem em TOM/PULSO

 Programa o tipo de discagem de cada canal. Com as teclas "<-" e "->" posicionar o cursor no canal desejado e digitar **P** para pulso ou **T** para tom.

# 4.2.1.7 – Dígito(s) para Restauração

 Em alguns PABX é necessário um ou mais dígitos para recuperar a ligação em casos de transferência para ramal ocupado ou não atende. Estes dígitos variam de fabricante para fabricante e consta das especificações técnicas do PABX. Com as teclas "<-" e "->" posicionar o cursor no canal desejado e digitar o(s) dígito(s) para restauração..  $Fx: *1.$ 

# 4.2.1.8 - Faixa de 2 a 4 dígitos

 Programa a faixa de ramais válidos para receber transferência de ligação. Com as teclas "<-" e "->" posicionar o cursor no campo desejado e digitar o menor e o maior ramal, deixando entre eles um espaço.

OBS: Toda vez que houver modificação nos parâmetros acima apertar a tecla "F1" para salvar os novos parâmetros.

# 4.2.2 - Configuração para Dia Útil

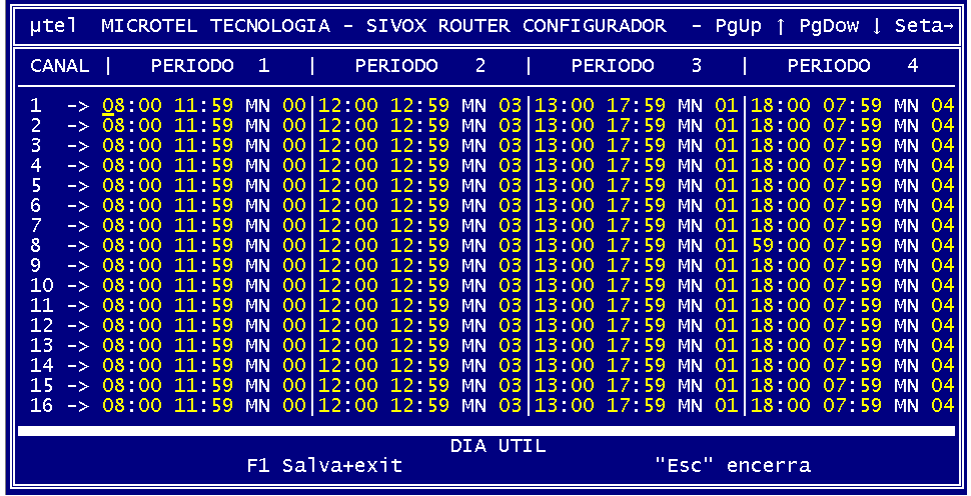

 Esta tela permite a programação de até 4 períodos diferentes para atendimento por canal. Com as teclas "<-" e "->" posicionar o cursor no canal desejado e digitar os horários inicial e final e também digitar o número do menu com o qual se quer fazer o atendimento da ligação. Os horários dos períodos do mesmo canal não podem se sobrepor e mesmo que sejam, não serão salvos.

 OBS: Toda vez que houver modificação nos parâmetros acima, apertar a tecla "F1" para salvar os novos parâmetros.

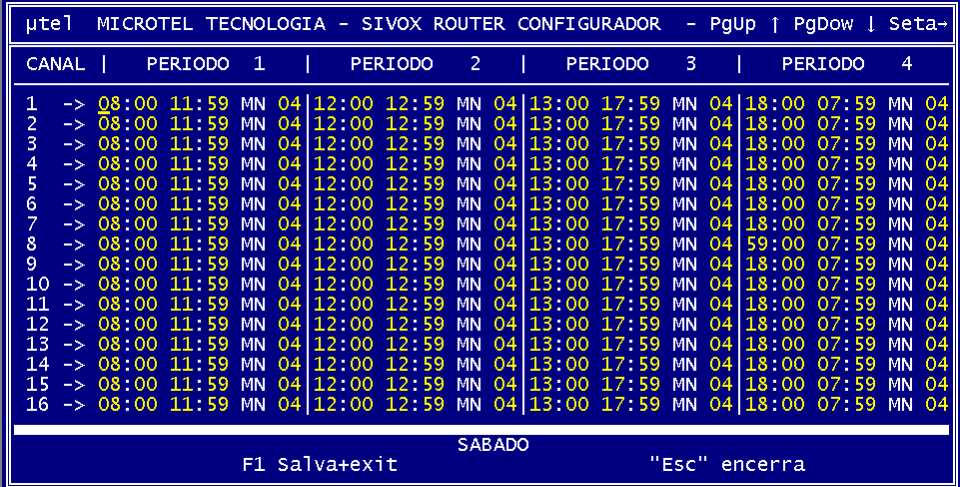

# 4.2.3 - Configuração para Sábado

Esta tela permite a programação de até 4 períodos diferentes para atendimento por canal. Com as teclas "<-" e "->" posicionar o cursor no canal desejado e digitar o número do menu com a qual se quer fazer o atendimento da ligação. Os horários dos períodos do mesmo canal não podem se sobrepor.

 OBS: Toda vez que houver modificação nos parâmetros acima apertar a tecla "F1" para salvar os novos parâmetros.

# 4.2.4 - Configuração para Domingo

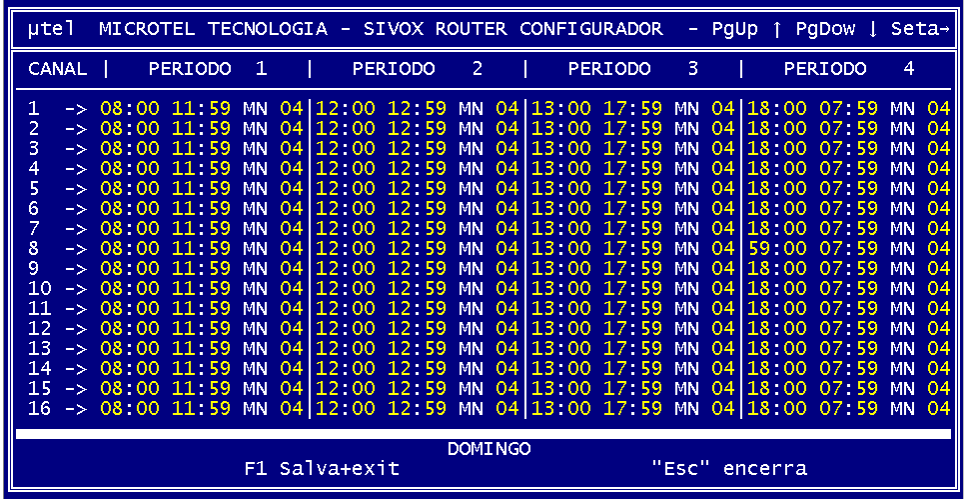

 Esta tela permite a programação de até 4 períodos diferentes para atendimento por canal. Com as teclas "<-" e "->" posicionar o cursor no canal desejado e digitar o número do menu com a qual se quer fazer o atendimento da ligação. Os horários dos períodos do mesmo canal não podem se sobrepor.

 OBS: Toda vez que houver modificação nos parâmetros acima apertar a tecla "F1" para salvar os novos parâmetros.

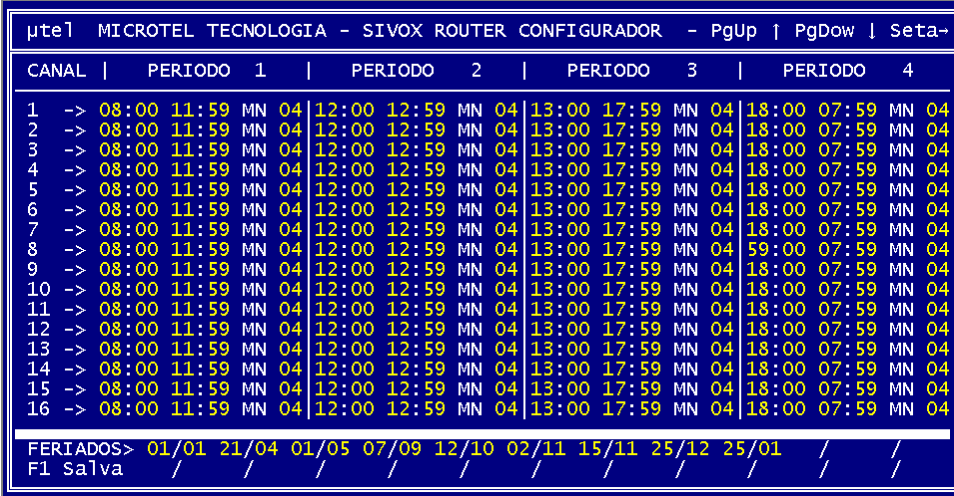

4.2.5 - Configuração para Feriados

# 4.2.5.1 - Configuração dos horários e menu

 Esta tela permite a programação de até 4 períodos diferentes para atendimento por canal e a inclusão de feriados regionais. Ex.: Aniversário da Cidade.

 Com as teclas "<-" e "->" posicionar o cursor no canal desejado e digitar o número do menu com a qual se quer fazer o atendimento da ligação. Os horários dos períodos do mesmo canal não podem se sobrepor.

 OBS: Toda vez que houver modificação nos parâmetros acima apertar a tecla "F1" para salvar os novos parâmetros.

4.2.5.2 - Configuração dos Feriados

 Com as teclas "<-" e "->" posicionar o cursor na penúltima ou última linha e digitar o dia e mês com dois dígitos separados com **/**.

 OBS: Toda vez que houver modificação nos parâmetros acima apertar a tecla "F1" para salvar os novos parâmetros.

### 4.2.6 Configuração do Menu 00 ao Menu 15

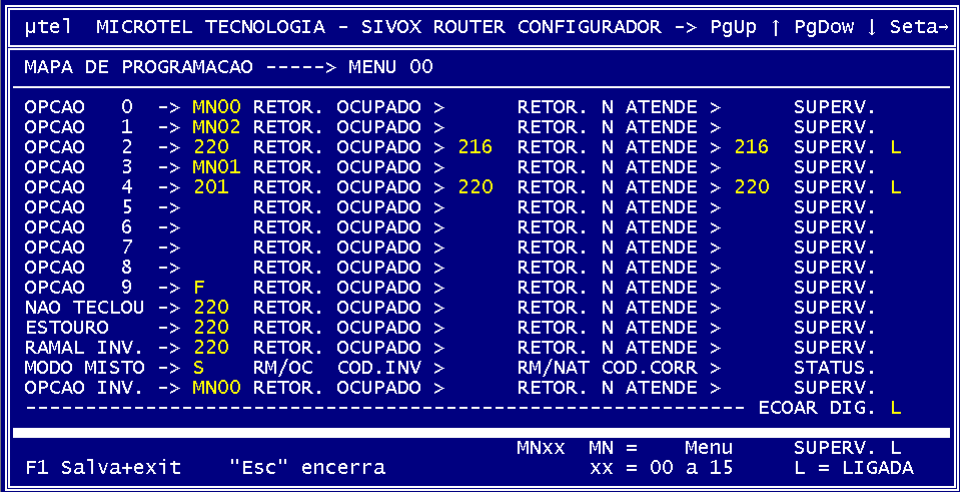

 Como os menus 00 a 15 são iguais, nos restringiremos apenas à configuração do menu 00. Esta tela permite programar a navegação dentro do menu.

 Com as teclas "<-" e "->" posicionar o cursor na linha que se quer programar e digitar MNXX, número de ramal, **F** (de finalizar ) ou **L** para ligar a supervisão. Para uma melhor compreensão do modo de programação veja à figura acima que se refere ao MN00. Na opção 0 foi digitado MN00 e os campos RETOR. 0OCUPADO, RETOR. NÃO ATENDE E SUPERV. não foram preenchidos, isto significa que ao ser atendida a ligação com o MN00 e for teclado o digito:

- Zero o sistema irá reproduzir o MN00.
- Um o sistema irá reproduzir o MN02.
- Dois o sistema irá transferir para o ramal 220 e se estiver ocupado será transferido para o ramal 216 e se não atender será também transferido para o ramal 216. Neste caso a supervisão deve estar preenchida com a letra L.
- Três o sistema irá reproduzir o MN01.
- Quatro o sistema irá transferir para o ramal 201 e se estiver ocupado será transferido para o ramal 220 e se não atender será também transferido para o ramal 220. Neste caso a supervisão deve estar preenchida com a letra L.

 - Cinco – o sistema informará opção inválida e repetirá o menu, respeitando a programação de estouro.

 - Seis – o sistema informará opção inválida e repetirá o menu, respeitando a programação de estouro.

 - Sete – o sistema informará opção inválida e repetirá o menu, respeitando a programação de estouro.

 - Oito – o sistema informará opção inválida e repetirá o menu, respeitando a programação de estouro.

- Nove o sistema irá finalizar a ligação.
- Não teclou Caso o usuário não digitar nada o sistema irá transferir para o ramal 220.
- Estouro se o número de tentativas exceder o programado, o sistema irá transferir para o ramal 220.
- Ramal inválido
- Ramal válido se o ramal digitado estiver dentro da faixa e se esse ramal estiver ocupado será transferido para o ramal 220 e se não atender será também transferido para o ramal 220. Neste caso a supervisão deve estar preenchida com a letra L.
- Opção inválida. o sistema irá reproduzir o MN00.

OBS.: Toda vez que houver modificação nos parâmetros acima apertar a tecla "F1" para salvar os novos parâmetros.

# 4.2.7 Configuração dos Ramais Restritos/Código p/ Acesso/Tempo de Espera/Parâmetros Técnicos

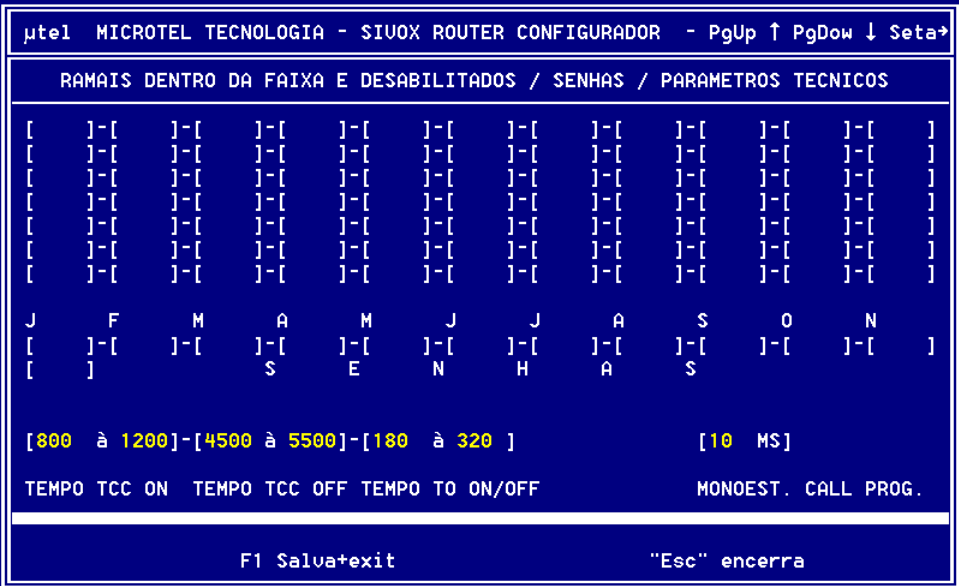

Programa os ramais restritos, ou seja, aqueles que não podem receber ligações externas transferidas diretamente pelo Router. Com as teclas "<-" e "->" posicionar o cursor e digitar o(s) número(s) do(s) ramal(is) restrito(s).

Neste menu também configuramos 12 códigos (de 4 dígitos), um para cada mês do ano, a fim de que o Router só permita um acesso mediante o acerto deste código. Caso você não

tenha interesse em utilizar estes códigos, basta não programar sua ativação nos menus de voz (´´C´´ na opção Modo Misto) . Os códigos são apresentados da esquerda para direita, na ordem dos meses do ano, ou seja, o mais a esquerda é o código do mês de janeiro, seguido pelo mês de fevereiro e assim sucessivamente.

### **IMPORTANTE: Lembre-se que estes códigos só serão válidos se o menu de voz (menu 00 a 15) estiver com a opção de análise de código ativada (´´C´´ na opção Modo Misto).**

Nota: Os parâmetros técnicos referem-se as cadências dos tons internos dos ramais do PABX ao qual o Router está conectado. Ajustando estes parâmetros, conseguimos fazer com que, com o mesmo software, o equipamento fique compatível com uma série de PABXs.

TEMPO TCC ON – Refere-se ao tempo em que o Tom interno de Controle de Chamada está presente.

TEMPO TCC OFF - Tempo em que o Tom interno de Controle de Chamada está ausente.

TEMPO TO ON/OFF – Tempo em que o Tom interno de Ocupado está presente/ausente.

MONOEST. CALL PROG. – Tempo em que o circuito de call progress admite como limite entre oscilações do TOM PRESENTE.

Obs.1: O PARÂMETRO **MONOEST. CALL PROG.** NÃO DEVE SER PROGRAMADO COM VALORES ACIMA DE 25 (VALORES TÍPICOS – 8, 10, 14, 16). Quanto maior este parâmetro, maior será a dificuldade do Router perceber o atendimento de uma ligação transferida (alô).

 OBS.2: Toda vez que houver modificação nos parâmetros acima apertar a tecla "F1" para salvar os novos parâmetros.

# 5.0 Gerando Um Menu de Voz

Você pode, a princípio, converter qualquer arquivo de áudio em um menu de voz. Basta para isto seguir os passos abaixo:

- 1) Verifique o espaço disponível no disquete ou no HD do Router (em ambos os casos a quantidade de memória RAM do Router deve ser superior a soma de todos os arquivos contidos na mídia).
- 2) Trate o arquivo de áudio (elimine ruídos, "pufs", "pofs", acerte espaços, etc.)
- 3) O nível médio do arquivo de áudio deve estar em torno de –15 DB.
- 4) Em seguida passe no arquivo um filtro para eliminar freqüências que correspondem a dígitos DTMF (cortando as freqüências de 650 a 1.050Hz ou de 1.050 a 1.700Hz – deve ser utilizado o filtro que menos deteriore o sinal de voz).
- 5) Converta o arquivo já tratado para o seguinte formato:

PCM RAW DATA – 8.000Hz/8 bits/A Law com a terminação .bin

- 6) Renomeie o arquivo convertido para menuxx.bin onde xx=00 a 15.
- 7) Copie para o Router e configure-o adequadamente.

Obs.: Todo o tratamento do arquivo deve ser feito antes de convertido para o formato do Router.

6.0 Características Operacionais :

- Número de toques de RING;
- Temporizador para bloquear DDC;
- Discagem em PULSO ou TOM;
- Supervisão de ramal OCUPADO ou NÃO ATENDE;
- Número de toques de chamada para NÃO ATENDE:
- Cadastro de FAIXA DE RAMAIS do PABX;
- RAMAL DE DESVIO (fuga) independente por menu;
- Mudança automática das mensagens de atendimento (Relógio e calendário internos);
- Tempo de FLASH programável;
- GRAVAÇÃO de mensagens personalizadas em multimídia PC ;
- Cadastro de RAMAIS RESTRITOS (acesso proibido);
- Programação e mensagens armazenadas em disquete de 1,44Mb-3/2" ou HD;
- Cadastro de 12 códigos especiais para permissão de acesso (senhas);
- Cadastro do(s) tempo(s) para cálculo do pseudo tempo médio de atendimento\*.
- \* Software especial opcional.

# 7.0 Características Técnicas:

- Alimentação: 110/220Vac ou 48VDC\*
- Interface de linha: 600 Ohms
- Volume de saída: De acordo com a amplitude do arquivo de áudio
- Quantidade de canais: até 12 canais independentes por módulo
- Quantidade de períodos: 4 totalmente programáveis
- Quantidade de menus: 16
- Quantidade de ramais restritos: 77
- Programação independente de menus
- Programação diferente para dias úteis, sábados, domingos e feriados
- Relógio e Calendário internos
- Detecção de dígitos: DTMF
- Discagem por Pulso ou Tom DTMF
- Supervisão de tons: call progress
- Tempo de flash para transferência/restauração: 0 a 9999 mseg
- Dígitos para restaurar: até 4 caracteres
- Quantidade de feriados: até 22 dias (feriados nacionais já incorporados)
- Formato dos arquivos de áudio: PCM lei A 8.000Hz
- Tempo total das mensagens (menus):
- disco rígido sem limite\* (Router Advanced)
- 1 floppy disk até 100 segundos (Router Standard)
- 2 floppys disk até 250 segundos (Router Plus)

- placa de vídeo on board

Sem limite\* - O tempo para gravação está também vinculado à quantidade de memória do Router, ou seja, a quantidade de memória disponível deve ser superior a da soma de todos os arquivos do HD.

8.0 - RELAÇÃO DOS MENUS DE FÁBRICA

# MENU 00

BOM DIA, BEM VINDO AO NOSSO ATENDIMENTO ELETRÔNICO. DISQUE O RAMAL DESEJADO OU AGUARDE PARA SER ATENDIDO.

### MENU 01

BOA TARDE, BEM VINDO AO NOSSO ATENDIMENTO ELETRÔNICO. DISQUE O RAMAL DESEJADO OU AGUARDE PARA SER ATENDIDO.

### MENU 02

DISQUE O RAMAL DESEJADO OU AGUARDE PARA SER ATENDIDO.

#### MENU 03

BEM VINDO AO NOSSO ATENDIMENTO ELETRÔNICO. ESTAMOS EM HORÁRIO DE ALMOÇO. POR FAVOR, LIGUE MAIS TARDE.

#### MENU 04

BEM VINDO AO NOSSO ATENDIMENTO ELETRÔNICO. ESTAMOS FORA DO HORÁRIO DE EXPEDIENTE. POR FAVOR, RETORNE A LIGAÇÃO.

OBS.: LEMBRAMOS QUE ESTES MENUS PODEM SER SUBSTITUÍDOS OU APAGADOS.